## **CARA MENJALANKAN APLIKASI**

Berikut adalah langkah-langkah untuk menjalankan aplikasi ini :

1. Klik pada ikon aplikasi

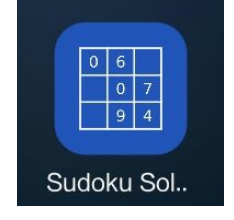

2. Setelah aplikasi terbuka, masukan *given numbersi* sesuai dengan puzzle sudoku yang akan dicari solusinya, jika ingin menghapus *given number* yang telah dimasukkan bisa dengan cara menekan tombol DEL, contoh :

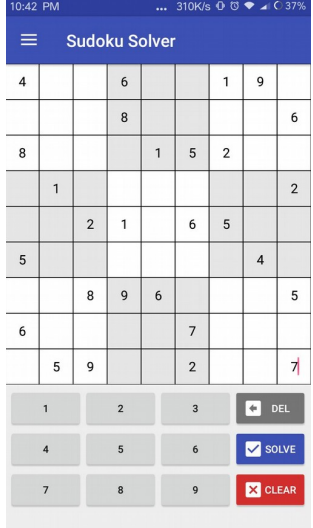

3. Setelah *given numbers* telah dimasukkan, langkah selanjutnya adalah menekan tombol SOLVE

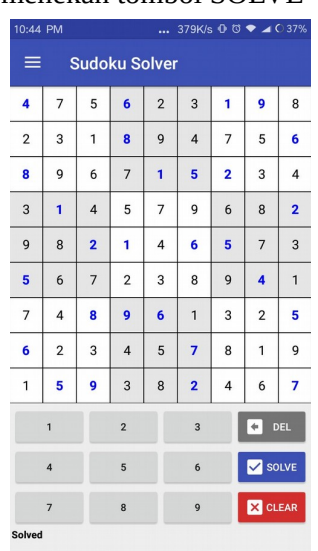

4. Jika solusi sudah dan ditemukan, dan ingin mencoba menekan puzzle yang lain, bisa menekan tombol CLEAR. Kemudian lakukan kembali seperti pada langkah 2 dan seterusnya